### **BENEFICIARY OUT REACH APP**

# 1. <u>అప్ లాగిన్ అవ్వడం:</u>

a) WEA/WWDS యొక్క ఆధార్ సెంబర్ Authentication ద్వారా Beneficiary OutReach App Login అవ్వాలి.

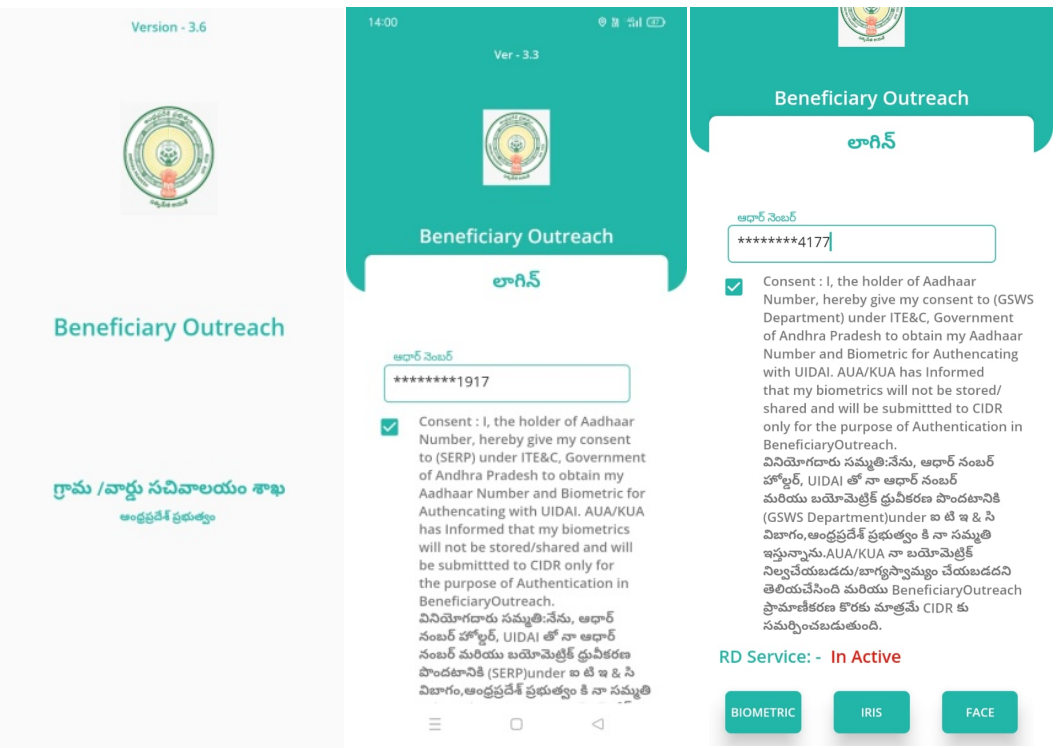

b) WEA/WWDS Beneficiary OutReach App లాగిన్ అయిన తరువాత మీకు ఈ క్రింది

విధంగా స్క్రీన్ కనిపిస్తుంది

## 2. Home Screen :

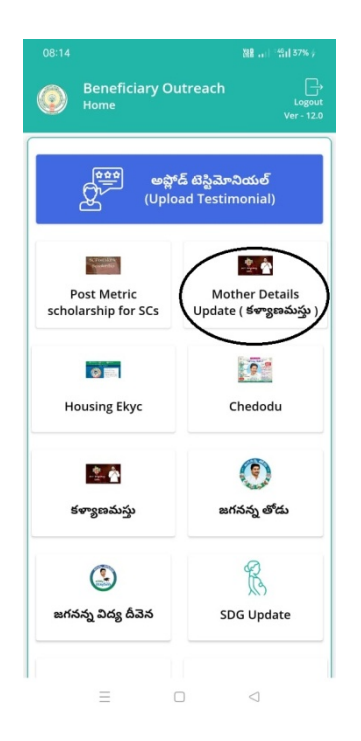

a) మీరు Mother Details Update (కళ్యాణమస్తు) మీద క్లిక్ చేస్తే మీకు ఈ క్రింది

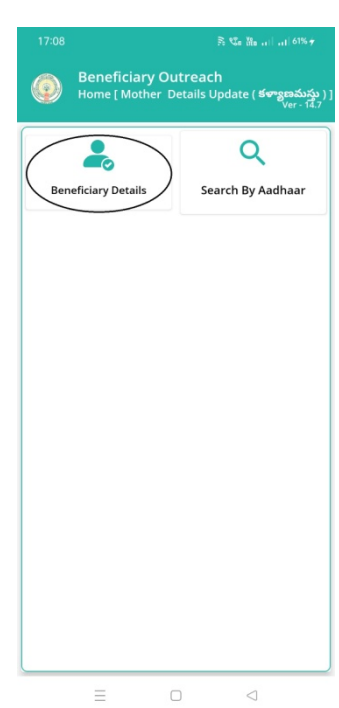

విధముగా స్క్రీన్ కనిపిస్తుంది.

### Beneficiary Details:

b) ఇక్కడ Beneficiary Details మీద క్లక్ చేస్తే 'మీకు ఈ క్రందీ విధముగా స్క్రీన్' కనిపిస్తుంది.

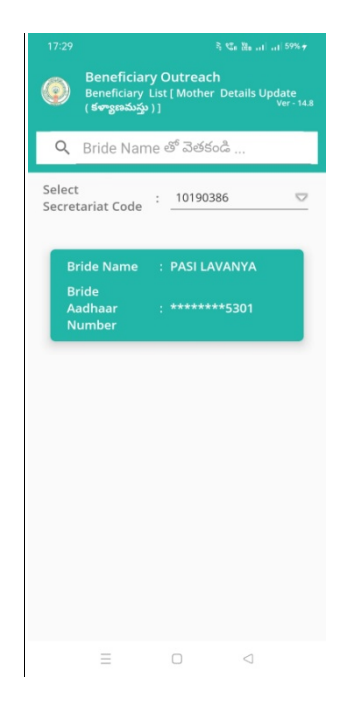

- c) ఇక్కడ మీరు మీ యొక్క Secretariat Code Select చేసుకుంటే list display అవుతుంది.
- d) list లో Bride Name, Bride Aadhaar Number లు వస్తాయి.
- e) list మీద క్లోక్ చేస్తే `మీకు Mother Ekyc[Mother Detail Update(కళ్యాణమస్తు)] Screen వస్తుంది.
- f) Mother Ekyc [Mother Details Update(కళ్యాణమస్తు)] :

Mother Ekyc [Mother Details Update(కళ్యాణమస్తు)] లో Beneficiary Name, Beneficiary Aadhar Number, Groom Name, Select Mother Status Details వస్తాయి

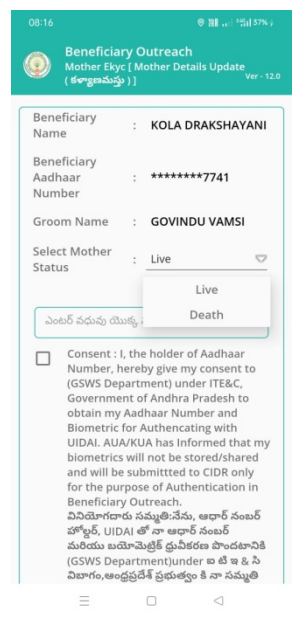

- g) Select Mother Status of Live Death option  $\omega$  ఉంటాయి.
- h) మీరు live select చేసుకుంటే bride యొక్క Mother Aadhar Number enter

చేసి Ekyc చేయవలసి వస్తుంది.

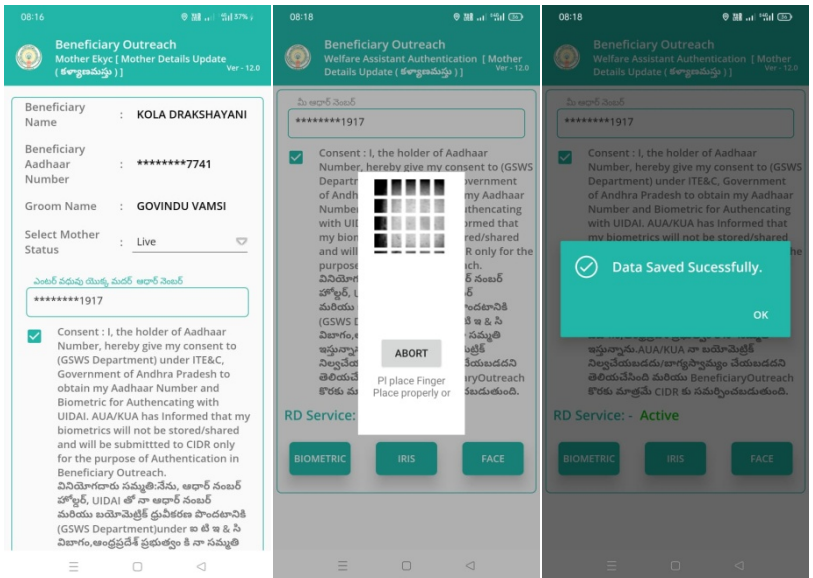

i) Ekyc చేసిన తరువాత WEA/WWDS Authentication చేయవలసి వస్తుంది Authentication చేసిన తరువాత Data Save Successfully అని Message వస్తుంది.

- j) Select Mother Status లో Death select చేసుకుంటే Select Relation ని ఎంపిక చేసుకోవాలి.
- k) ఎంపిక చేసుకున్న Relation Aadhar number ని enter చేసి Ekyc చేయవలసి వస్తుంది

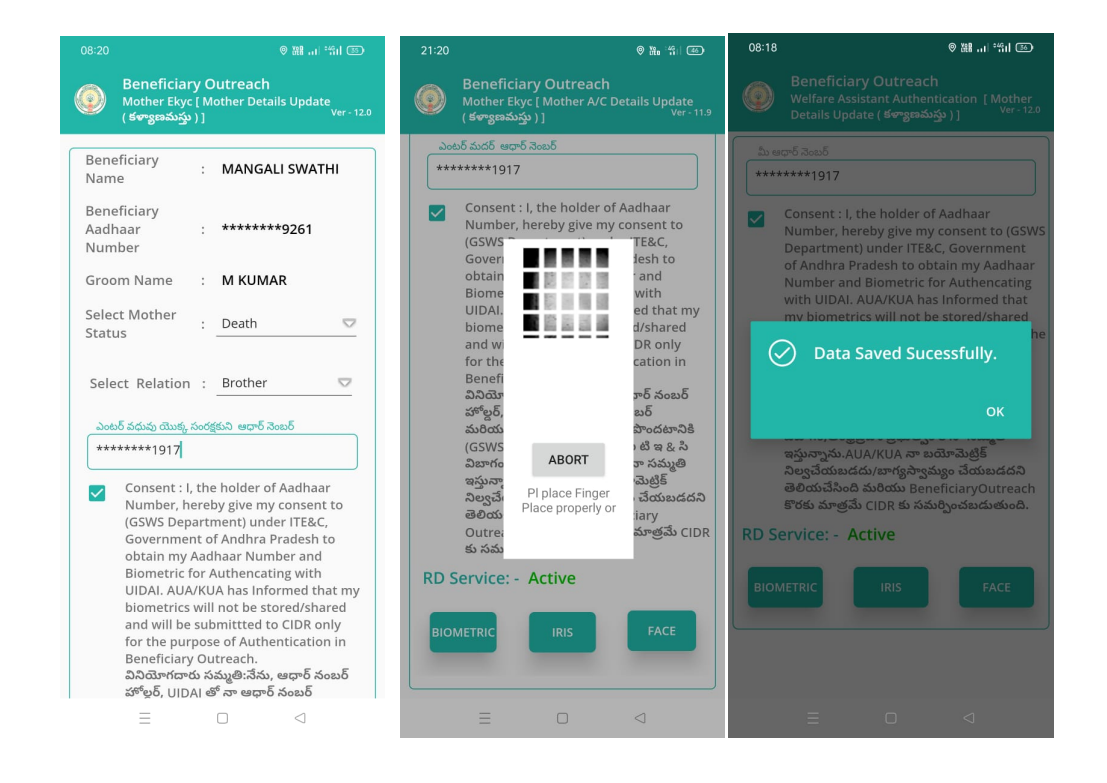

I) Ekyc చేసిన తరువాత Welfare Assistant Authentication చేయవలసి వస్తుంది Authentication చేసిన తరువాత Data Save Successfully అని Message వస్తుంది.

#### search by Aadhaar

m)మీరు Home[Mother Detail Update(కళ్యాణమస్తు)] Screen లో search by Aadhaar మీద క్లిక్ చేస్తే మీకు ఈ క్రింది విధముగా స్కీన్ కనిపిస్తుంది.

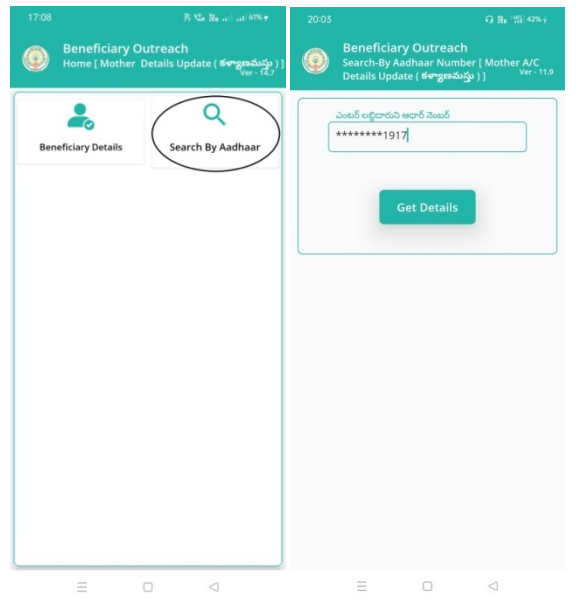

- n) ఇక్కడ Beneficiary Aadhaar Number enter చేసి Get Details button click  $t$ చేస్తే Mother Ekyc [Mother Details Update(కళ్యాణమస్తు)] Screen వస్తుంది.
- o) Mother Ekyc [Mother Details Update(కళ్యాణమస్తు)] : స్ర్రీన్ లో "option f" నుంచి Procedure ని Follow అవ్వండి.
- p) Beneficiary Aadhar Number Data list లో లేకపోతె No Data Available అని వస్తుంది.

![](_page_5_Picture_4.jpeg)